# GeOlympus

**GeoPACS GeoTR GeoStaR GeoWZ**

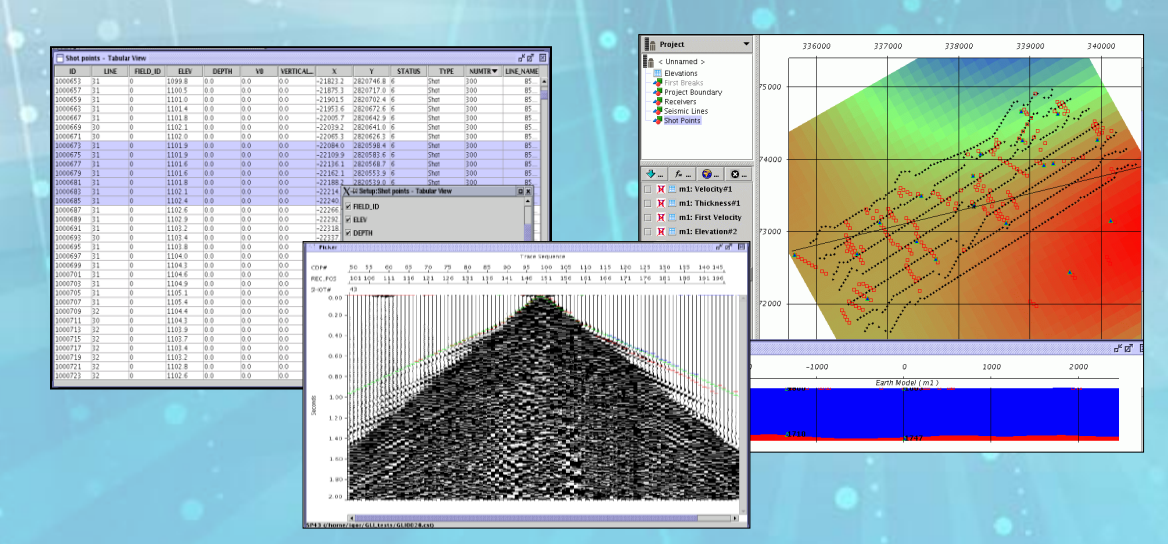

Ge Ølympas

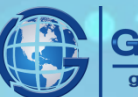

## **GeOlympus Workstation**

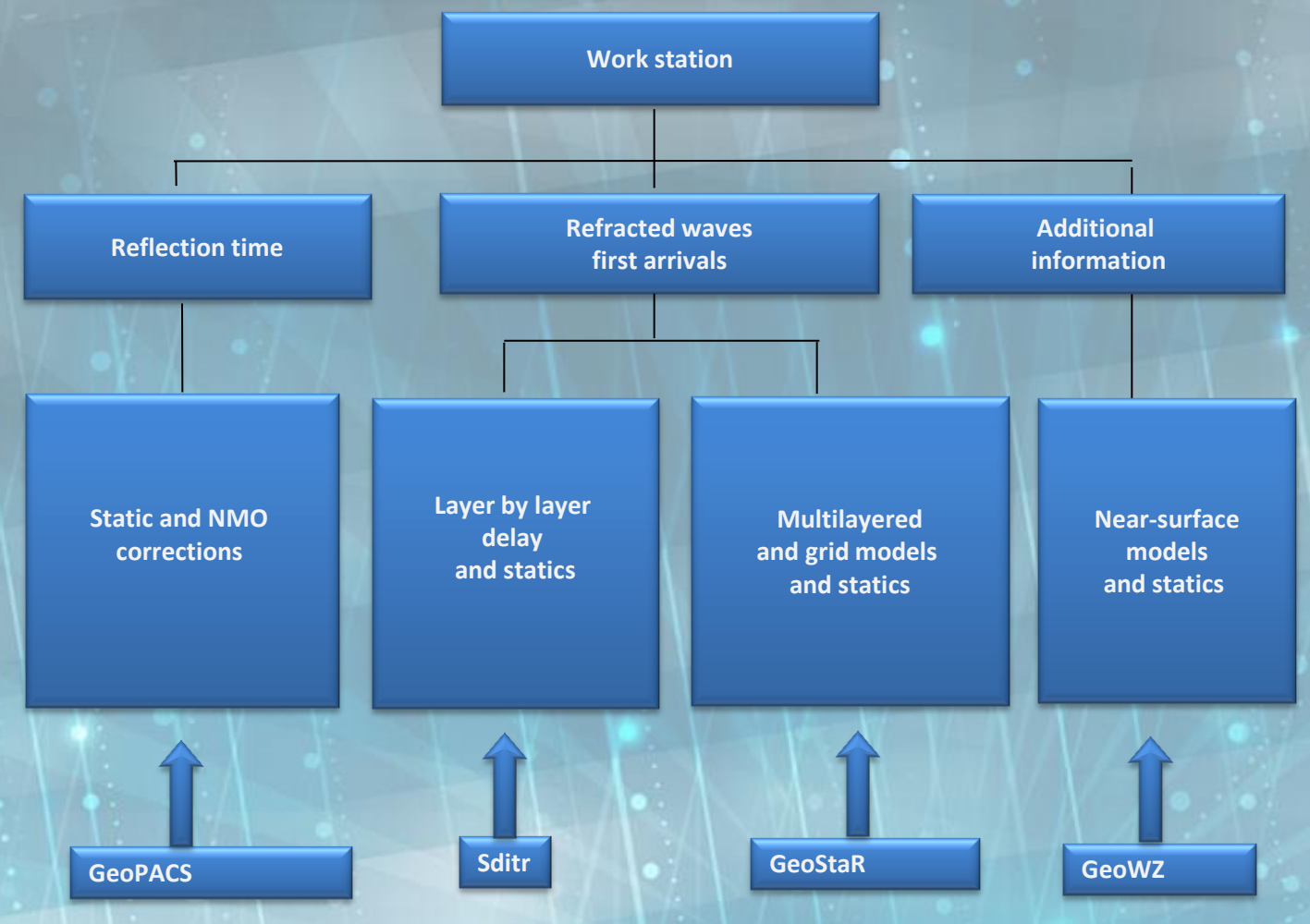

**GeoPACS determines static and NMO corrections on the basis of apriori distribution of the horizon velocities** and time assigned either on model interval or on all stack traces. PP,SS and PS wave types are supported.

**GeoPACS corrects automatically both static and NMO corrections.**

GeoPACS allows to set the horizon position on stack traces, to define automatically the horizons position on **neighboring gather or line data, calculate short-period (with trend removal) and medium-period statics. Due to** the thin setting of horizons it is possible to determine large amplitude statics (100 ms and more, up to 400ms **for shear wave statics).**

Sditr - well known and widely used solution for layer by layer delay, statics and refractor velocity estimation, source and receiver repositioning etc. Sditr offers fast processing of big data volumes in 2D and 3D cases.

**GeoStaR is the interactive tool which allows to build and refine near-surface layers' model and calculate LVL static corrections using refracted wave first arrivals data.**

GeoStaR can be used when there is multilayered or 3D variable on LVL velocity and depth i. e. when it is not possible to specify the offset range on which first arrivals are determined by head wave from dominant refractor.

**GeoWZ allows to load and to interpret upholes ,to trace first breaks on weathering shots, to interpolate** surfaces after interpretation, to build layered models using built and loaded elevation and velocity surfaces, to **calculate static corrections.**

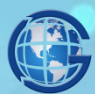

GEOLEADER aroup of companies

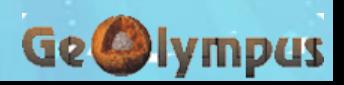

# **GeoStaR**

**GeoStaR - interactive tool which allows to build and improve near-surface layers' model and calculate LVL static corrections using refracted wave first arrivals data.**

**Weathering zone model**

**Static corrections**

**Correspondence to travel time**

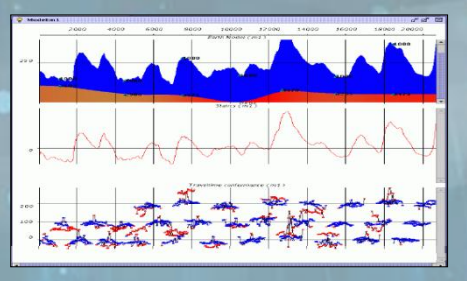

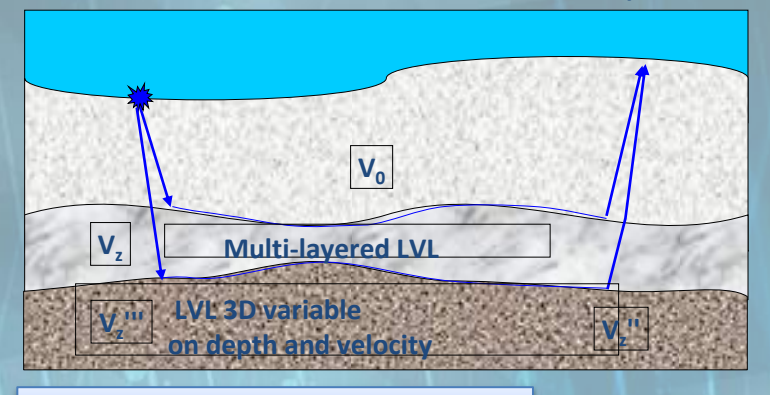

**GeoStaR can be used when there is multilayered or 3D variable on LVL velocity and depth i. e. when it is not possible to specify the offset range on which first arrivals are determined by head wave from dominant refractor.**

**GeoStaR – workflow**

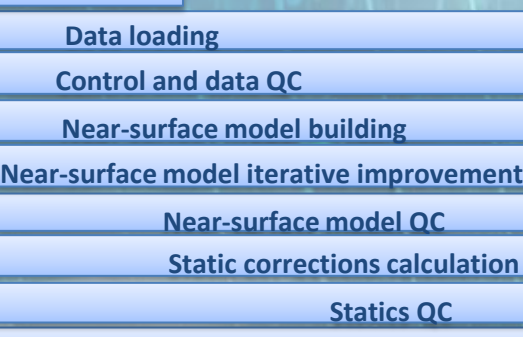

**Export of correction, models and information for solution QC**

### **GeoStaR – data loading**

**Data is loaded from the files, tables or headlines of the traces, filled with the geometry of sources/receivers and first arrivals marks Data loading is a three stages process which consists of data reading, its control and final loading.**

### **GeoStaR – first arrivals tracing**

GEOLEADER

group of companies

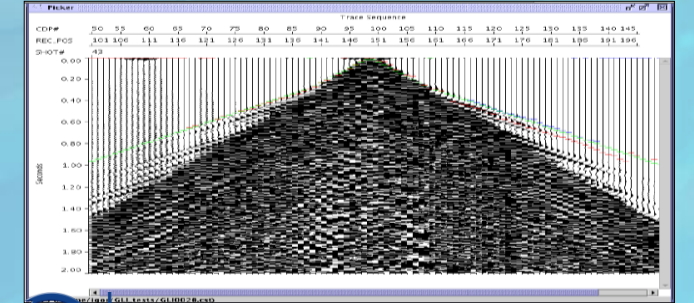

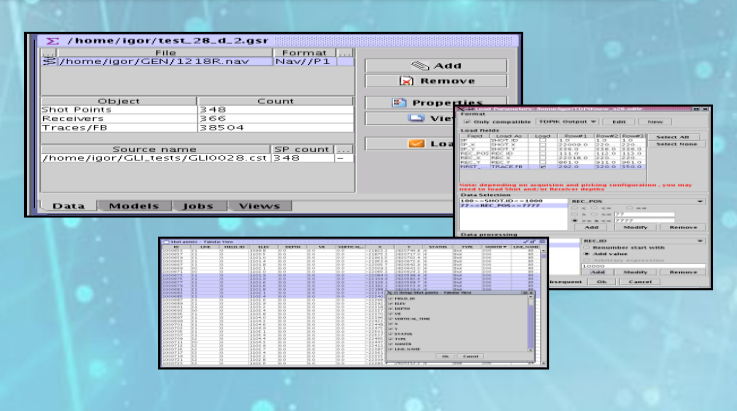

**First arrivals tracing runs in manual, semiautomatic and automatic modes.**

**Display of the seismograms with linear velocity law and calculated and loaded statics applied.**

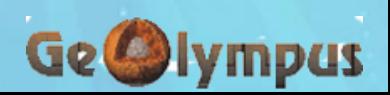

# **GeoStaR**

#### **GeoStaR – near-surface modeling**

**Two ways of near-surface modeling are implemented**

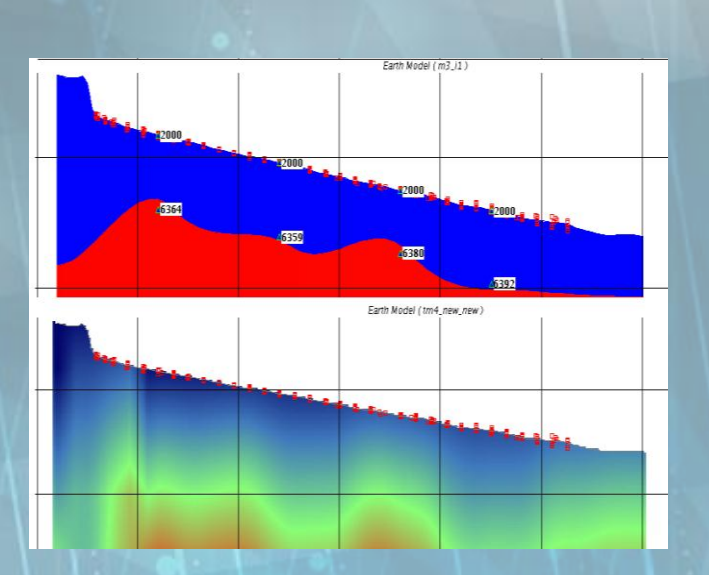

**Thickness smoothing**

**Smoothing, when the layer boundaries are similar to ground surface or sea bottom.**

#### Smoothing parameters

**To create environment model, horizons and layer velocities are presented as parametric smooth functions.**

**All the calculations are made on regular lattice, and than the coefficients for smoothing window are defined.**

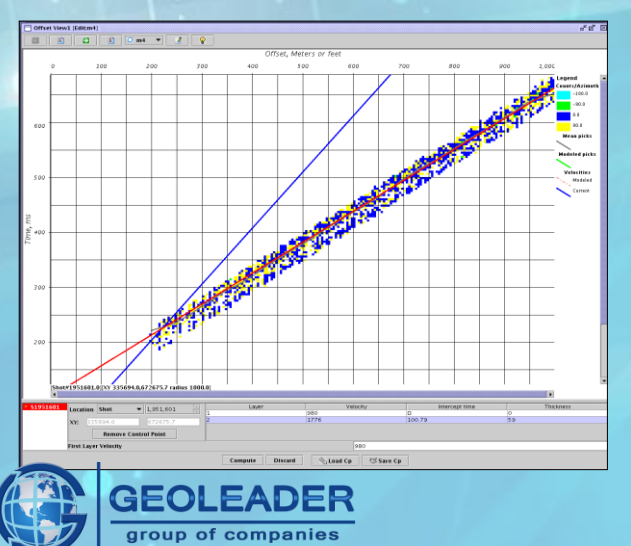

*Layered model* – velocities and depths of the layers are represented by smooth functions, there is no vertical velocity gradient in each layer.

This way is suitable for modeling of the environments with sharply cut borders and large velocity gradients.

*Grid model* –the survey area is divided into the cells laterally and vertically. In each node of these cells the velocity value is set.

Such models can be used for gradient environment models building, with velocity inversions.

Grid model is usually built by preliminary updated layered model.

#### **Elevation smooting**

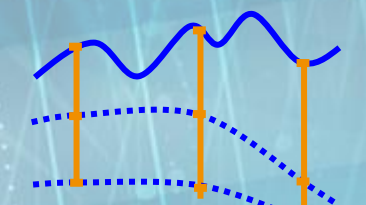

**Smoothing, when the layer boundaries are not similar to ground surface or sea bottom.**

**Computat ion point**

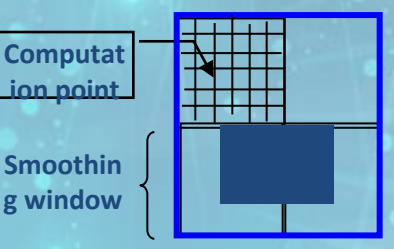

**Layer depths and velocities are computed using interpolation of values at control points. The values of refracted wave velocity, depth and interception time are entered, loaded or digitized at a control point for each layer.**

**The values can be entered or digitized by drawing the best adequacy line(s) through the points of the "Time/Offset" graph.**

**Control points should be defined by different positions, covering the survey area.**

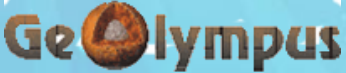

# **GeoStaR**

### **GeoStaR – model QC**

**It is possible to use different information displays: maps, sections, graphs, tables, gathers for data and models QC at any stage of work.**

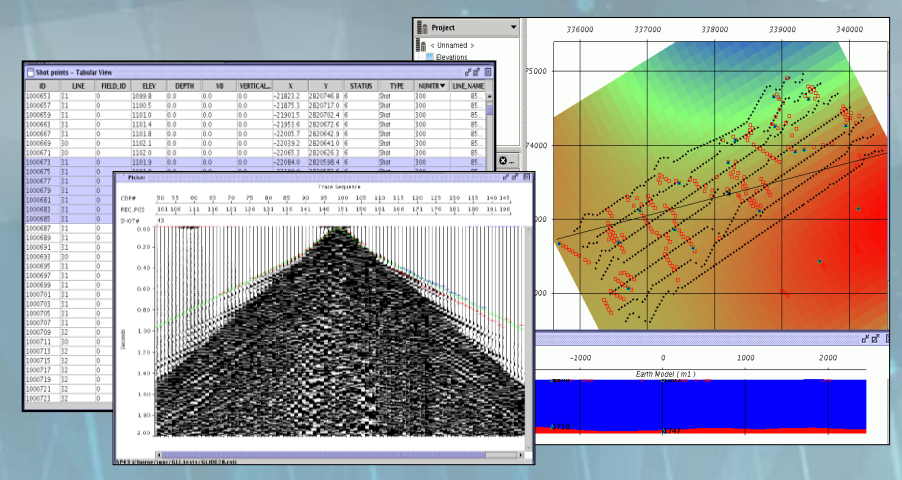

#### **GeoStaR – near surface layered model update**

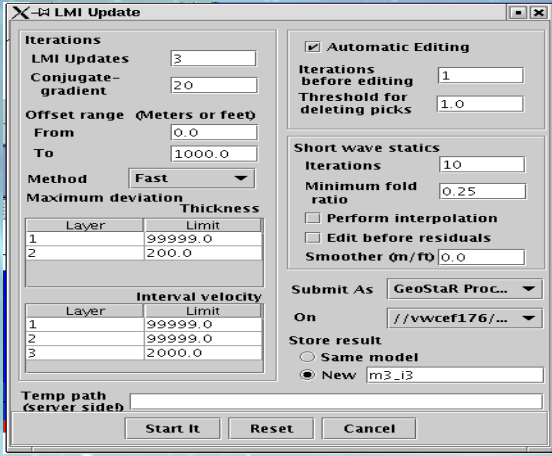

•**The model update is performed by a separate module, which can work on a remote computer.**

•**To figure out optimal layered model modifications the iterative updating is applied to velocity and depth of each layer in order to minimize modelling errors.**

•**On first iteration only layer depths are updated.**

•**After the assigned number of iterations specifying layer depth/velocity the rest of modelling errors are allocated between sources and receivers (residual statics).**

. To avoid the influence of first arrivals wrong marks it is possible to use auto editing: after the assigned **number of iterations and residual static correction calculation, the marks with anomaly high values of residual statics are removed.**

•**It is possible to limit the model modification area for additional normalization.**

### **GeoStaR – near surface gridded (Tomo) model update**

Net model specification – is quite resource-intensive process, so the possibilities of multiple processor nodes and/or clusters can be used for this purpose.

Several iterations are used when specifying a module, they include the following:

- 1. Time field estimation and source-receiver ray tracing
	- 2. Computation of model travel times
- 3. Building equations set to define optimal model modification with permanent

rays

- 4. Smoothing and regularization of equations set
- 5. Equations set solutions, calculation of optimal model modification

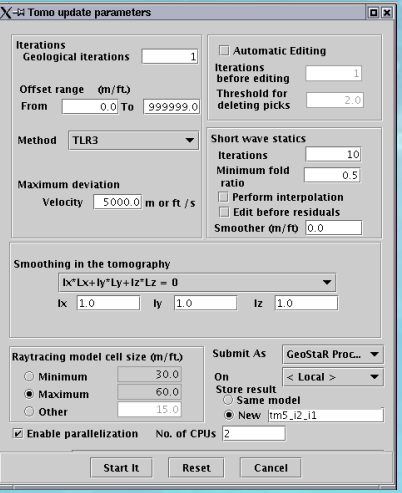

Ge Olympus

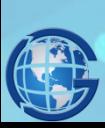

GEOLEADER

aroup of companies

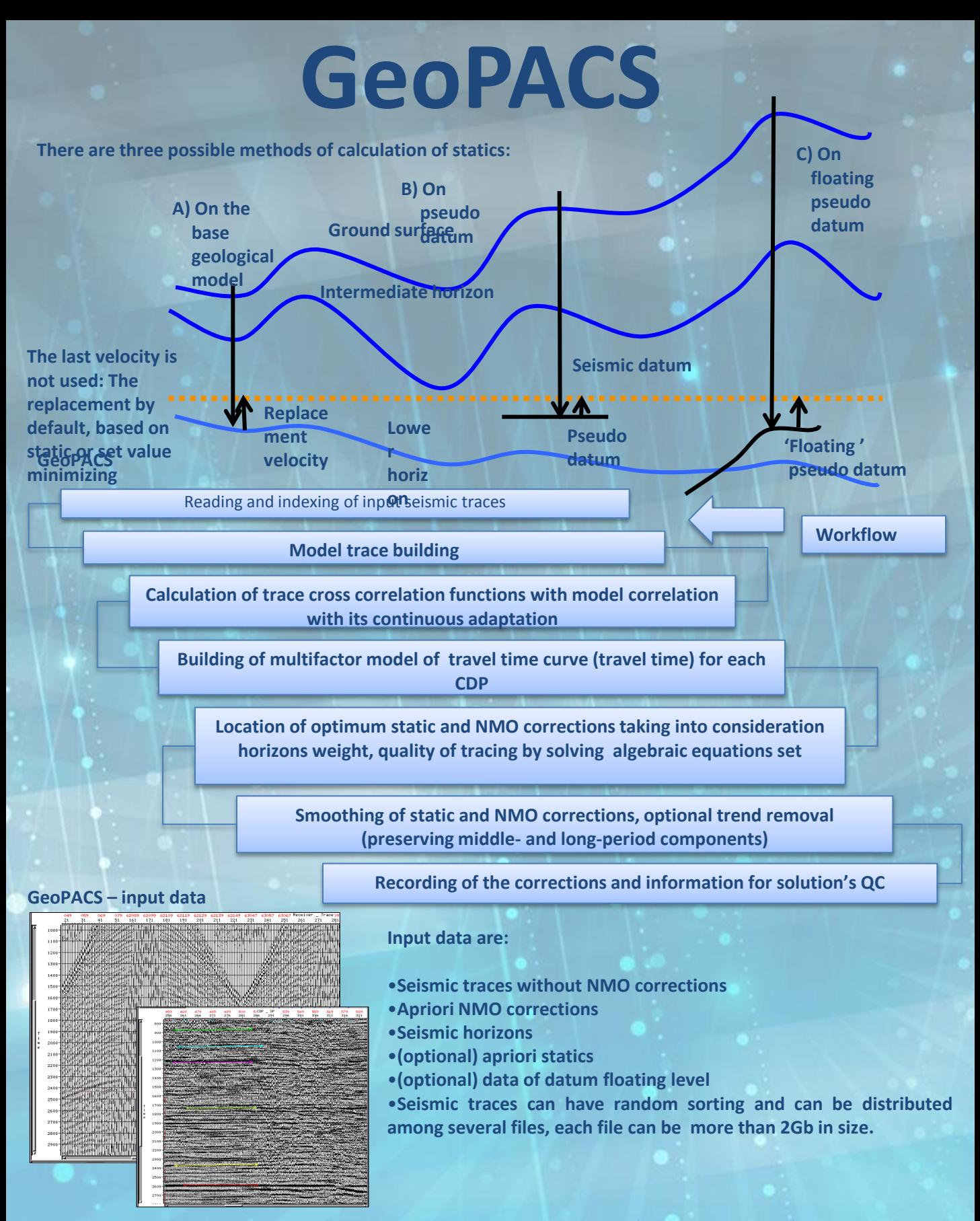

"Seismic horizons can be set as on model as on the whole area. In the first case PACS defines automatically **the horizon mark on each CDP .** Ge Olympus

# **GeoPACS**

### **GeoPACS - calculation of cross-correlation function**

**Calculation of cross-correlation function is made within the limits of set time window. Window base is determined by horizon mark on stack section (as set directly as defined after the tracing)**

**Method of cross-correlation of input traces with model is used for travel time curve tracing.**

**In ordinary mode it does not matter what phase is chosen for definition of horizon marks, however there are phase tracing modes at which the horizon mark is shifted to the nearest extremum of the specified polarity.**

9 11 13 15

 $\overline{d}$ dT ФВК

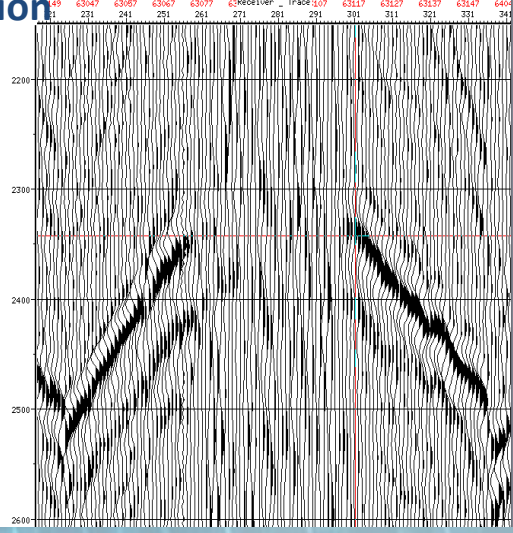

### **GeoPACS – problem solution**

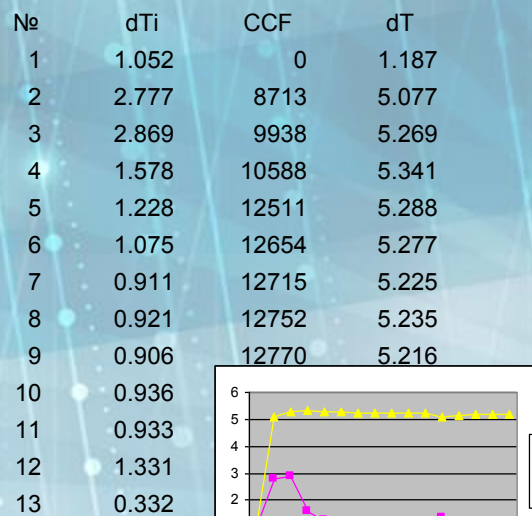

**After calculation of cross-correlation function (CCF), the solution is made by iterative method of weighted least squares of over specified equations set, where unknowns are static and NMO corrections, and reflected travel time curve deviation is minimized from theoretical travel time curve.**

**The additional information is used to regulate equation set – data about horizon "smoothness", interval of solution search, interval of velocity scanning etc.**

**Two solution methods are possible with short- and medium-period static corrections.**

### **GeoPACS –example**

15 0.181 1 3 5 7

0 1

14 0.191

16 0.044

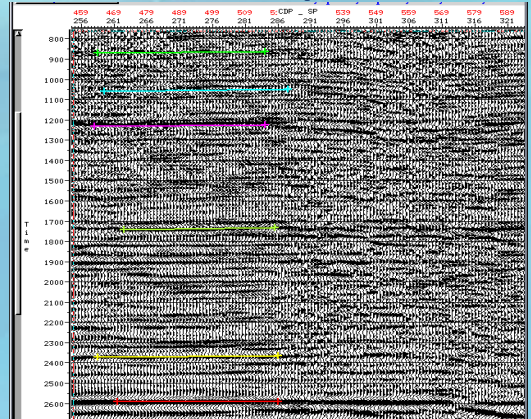

**9 horizons which spread on the whole survey area are chosen on model interval. Shortand medium statics are calculated and applied.**

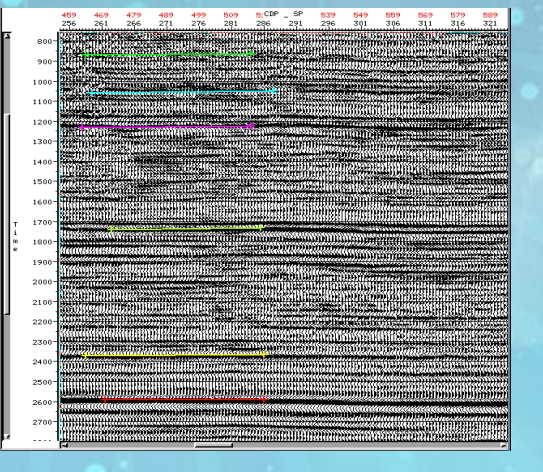

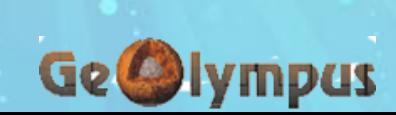

# **GeoWZ**

**The interactive tool, which allows to load and to interpret upholes, to trace first breaks on weathering shots, to interpolate surfaces after interpretation, to build layered models using built and loaded elevation and velocity surfaces, to calculate static corrections and to export models for further update in GeoStaR and other tools.**

**Loading geometry, upholes and weathering shots**

**Workflow**

**First arrivals tracing on weathering shots**

**Uphole interpretation**

**Interpolation or loading of layers' elevation, thickness and velocity surfaces (grids). Surface editing.**

**Near-surface layered model building using elevation, thickness and velocity surfaces (grids)**

**Statics calculation, export of near-surface models**

#### **GeoWZ – data loading**

**Data is loaded from the files, tables or traces headers filled with geometry of sources/receivers, first breaks; Excel tables, LAS- and text files with upholes.**

**Data loading is a three stages process which consists of data reading, its control and final loading.**

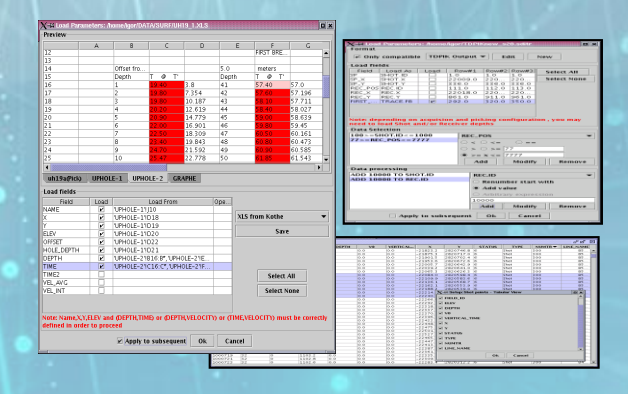

#### **GeoWZ – first arrivals tracing**

group of companies

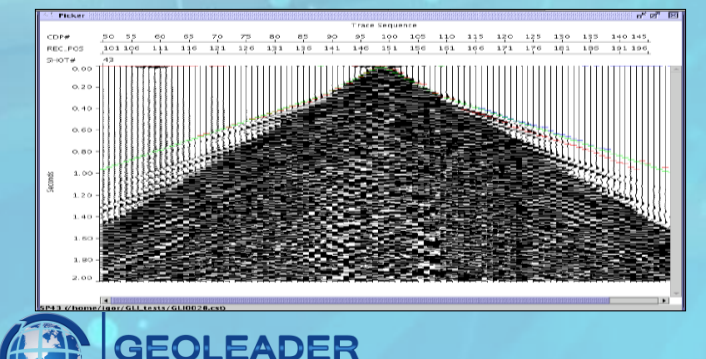

**First arrivals tracing runs in manual, semi-automatic and automatic modes.**

**Display of the gathers with linear velocity law applied.**

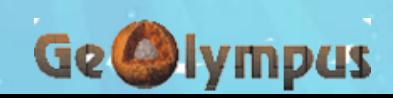

# **GeoWZ**

#### **GeoWZ – Upholes interpretation**

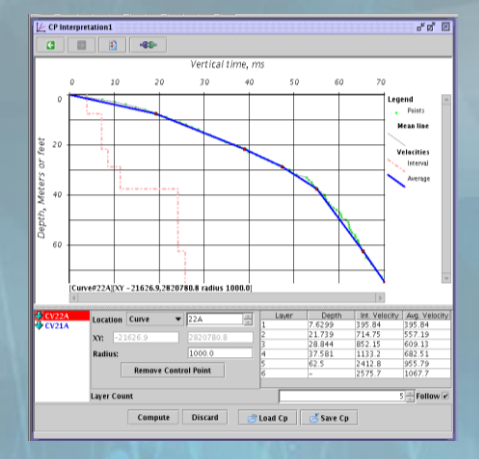

**Interpretation is performed using «Depth\Vertcal Time» display of the "CP Interpretation" diagram.**

**All upholes which fall inside defined search radius are displayed here along with layer border markers and interval velocities. The interpretation can be performed either graphically, by moving horizon markers along uphole curve (tabulated values are updated automatically) or by editing of layers' depths and velocities in the table.**

**The results of the interpretation can be saved into control points file to be re-used for model building in GeoStaR.**

#### **GeoWZ – surface interpolating and editing**

**The interpreted layers' depths and velocities are used to interpolate surfaces. Each surface represent one mono-valued function (thickness, elevation or velocity of defined layer). The set of interpreted curves and interpolation parameters can be adjusted for each surface independently from each other. But many curves can be built and updated at the same time.**

Layers from: **In the case of any uphole re-interpretation, all surfaces (and models built using such** Step X **surfaces) are updated automatically.**

**There are some surface operations implemented: smoothing, filling defined value, re-interpolation inside** or outside of a defined polygon, or of whole surface. It is possible to perform mathematical operations on **or apply simple mathematical functions to surfaces.** igor/DATA/SURF/xxx1.gs

#### **GeoWZ – building of near-surface models**

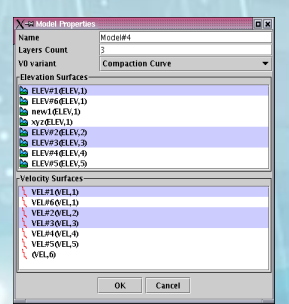

**Each model is the set of pairs of velocity and either elevation or thickness surfaces for each layer. Some "weight" can be defined for layer in order to resolve intersection conflicts.**

#### **GeoWZ – QC of the model**

**It is possible to use different information displays: maps, sections, graphs, tables, gathers for data and models QC at any stage of work.**

#### **GeoWZ – calculation of statics**

GEOLEADER group of companies

**There are three possible methods of calculation of statics:** 

**on the base geological model, on pseudo-datum or on the floating pseudo-datum (see GeoStaR).**

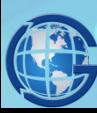

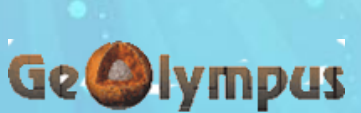

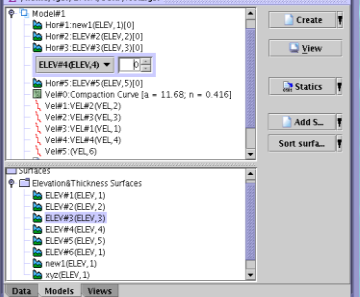

 $X + 2S$ Name<br>-Surface Type

Layer type

Step Y

 $_{0k}$  $\|$  Cancel

Cubic <sup>®</sup> Linear

Elevations V Thickness V Velocitie Curves\Control Points-CV22A<br>CV21A

to:

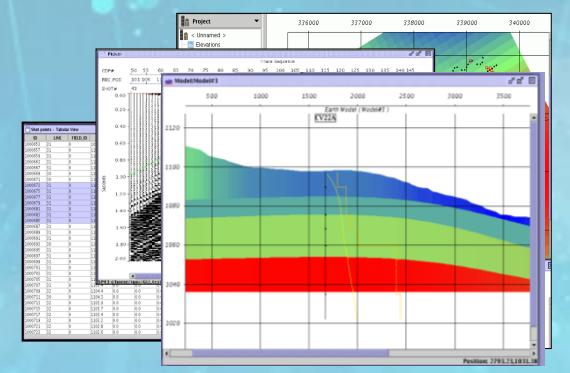

# **GeoTR**

**An interactive application for determination of layer delays and velocity refractors, calculation of static corrections, clarifying of sources and receivers positions, and other tasks. Provides fast processing of large amounts of 2D and 3D data in the case of relatively simple structure of near-surface.**

**Loading gathers**

**Selecting offset range for refractor boundary**

**Selecting processing step: statics calculation, clarifying of sources and receivers positions, velocity analysis**

**Stacks building and picking** 

Next step

**Delay calculation, statics correction, sources and receivers moving** 

**Quality control solutions: updated stacks, maps, charts, gathers with the input corrections**

**Harmonization and export of statics corrections, delays, sources\receivers coordinates, refractor boundary velocity**

### **GeoTR – gathers loading**

**Processing is made by swaths in GeoTR.**

**Gathers are loaded from trace file (CST) or SDS server, versus Sditr pre-input velocity correctionsis not required. For each refractor, you can load separate gathers file or indicate what offset range will be used from gather swaths.**

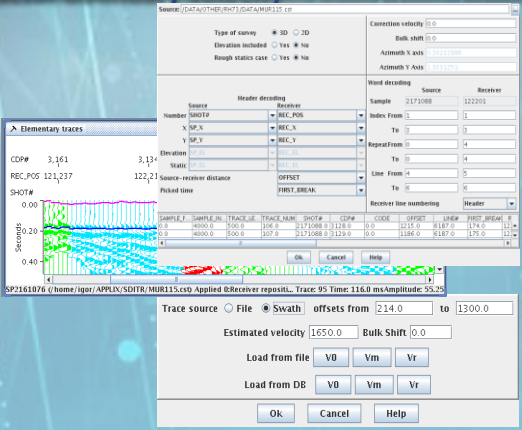

### **GeoTR – processing steps**

group of companies

**Velocity Analysis** Primary Static **Stacking Geometry** <sup>●</sup> Ring © Variable © Variable distance SP-Receiver © Constant distance SP-Receiver  $950.0$ Ring minumum offset 950.0 Ring maximum offset  $1200.0$  $1200.0$ Ok Cancel Help

**Processing order depends on signatures relative value, the factors with great influence are processed primarily.**

**Processing steps:**

- •**Velocity analysis (not more than one for refractor)**
- •**Main statics correction calculation (not more than one for refractor)**
- •**Residual statics correction calculation**
- •**Sources positions clarifying**
- •**Receivers positions clarifying**

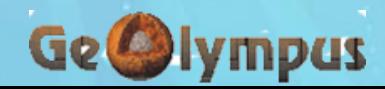

**Workflo**

**w**

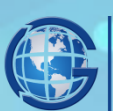

# **GeoTR**

#### **GeoTR – stacks picking**

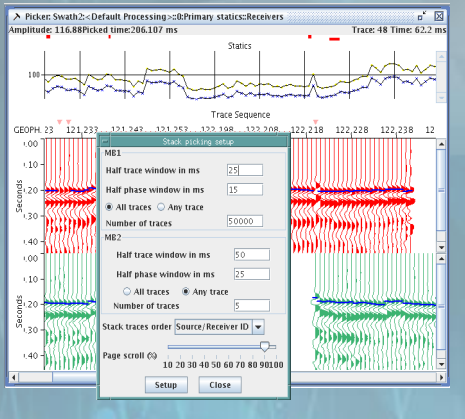

**Stacks are build on each processing step according to:**

•**Sources and receivers – for statics calculation**

•**Sources and receivers – for sources and receivers positions clarifying**

•**Bins\CDP – for velocity analysis**

**While building sections, all corrections (that are already calculated in swaths) are input into traces and new positions and refractor velocity are taken into account.**

**Picking is performed in semi-automatic mode with CCF between traces.**

#### **GeoTR – Calculation of correction, shift, velocity**

**Time marks of the refractor are used from the stack (velocity specification) or sections (statics and positions calculation). The calculation is performed using a well-proven algorithms Sditr (SDREF, REPOS, etc.).**

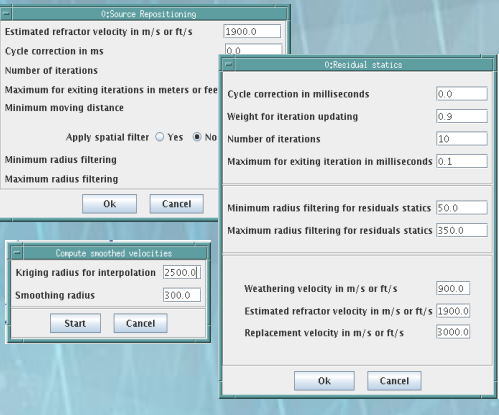

#### **GeoTR – Solution QC**

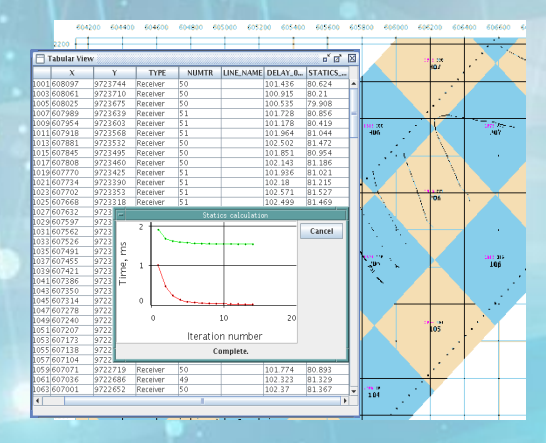

**After calculation the solution may be visualized on map (as sources\ receivers\ bin attributes or as surface), in the table, in the chart of stack window; it can be used while mapping gathers or building "specified" stack.**

**GeoTR allows to define which actions shall be automatic.**

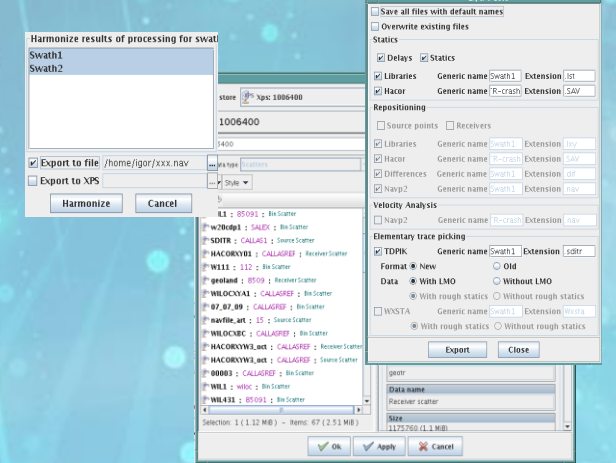

Ge Ølympas

#### **GeoTR – Harmonization and export**

**Harmonization is used to average the results of work on swaths cross areas (within one processing variant). The results of the processing can be output into standard files (as Sditr), into any format and into XPS database.**

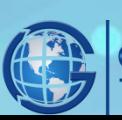

group of companies

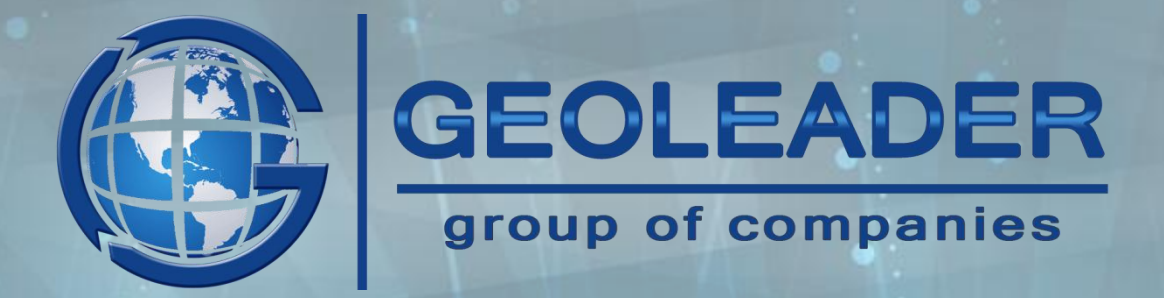

**Russia, 117 292, Moscow Office 259, 16/2 Dm. Ulyanova str. Tel.: +7 (495) 982 36 31**

> **Russia, 625051, Tyumen 43 а, Permyakova str., Tel.: +7 (3452) 31-56-07, Fax: +7 (3452) 33-79-02 info@geoleader.ru**

> > **www.geoleader.ru**